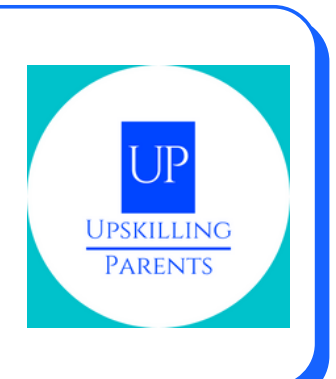

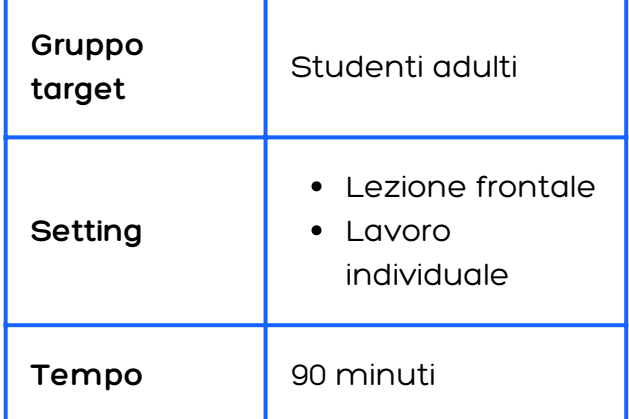

### **DESCRIZIONE DELL'ATTIVITÀ**

- Crea un'e-mai
- lInvia un'e-mail
- Rispondi all'e-mail  $\bullet$
- Crea un documento Word
- Crea una presentazione

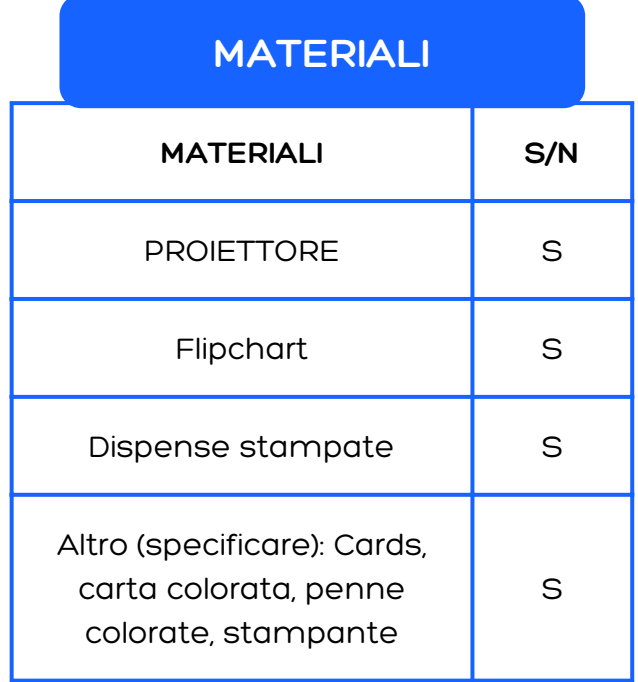

Co-funded by the Erasmus+ Programme of the European Union

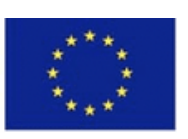

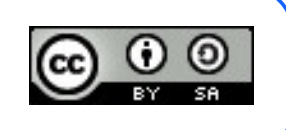

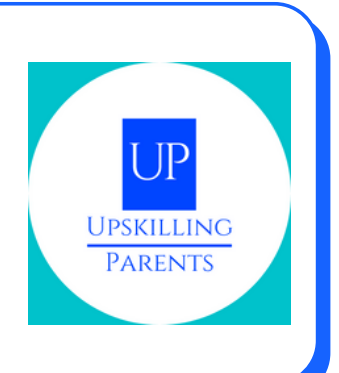

#### **DESCRIZIONE DELL'ATTIVITÀ**

- Crea un'e-mai
- lInvia un'e-mail
- Rispondi all'e-mail
- Crea un documento Word
- Crea una presentazione

1° Parte:

presentazione degli Obiettivi/Risorsa della Sessione 1

2° Parte:

Un formatore controlla se tutti i tirocinanti hanno già un account email. (In caso contrario, i tirocinanti dovrebbero creare un account durante la sessione)/Risorsa 2

3° Parte:

Attività pratica - visione di un video su (Video 1, invio e-mail) <https://www.youtube.com/watch?v=2eH0JbEE-6k&t=2s>)

E-mail (ricezione, invio, allegato allegati - download e caricamento), (Video 2, E-mail di risposta) <https://www.youtube.com/watch?v=a9e7XNo4agE>)

- registrazione e accesso
- invio di una e-mail
- invio di una mail con allegati
- aprire un'e-mail e scaricare un allegato
- rispondi a un'e-mail

Co-funded by the Erasmus+ Programme of the European Union

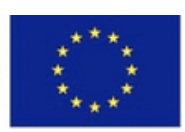

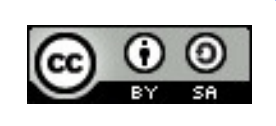

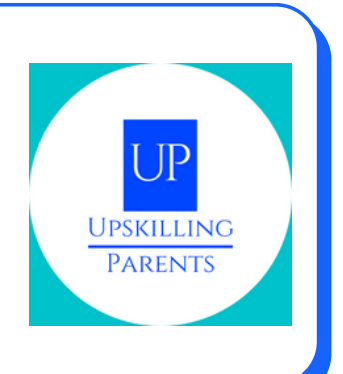

#### **DESCRIZIONE DELL'ATTIVITÀ**

4° Parte:

Il formatore presenta il video/tutorial sull'uso di un word processor (Word)/Video 3, https://www.youtube.com/watch?v=j-[ZAVHk5SaU&list=PLpQQipWcxwt85bD079KkDtIJBMBwaU2TK](https://www.youtube.com/watch?v=j-ZAVHk5SaU&list=PLpQQipWcxwt85bD079KkDtIJBMBwaU2TK)

Attività pratica - svolgere un'attività con l'elaboratore di testi "Word": - trovare il programma sul computer; accedere al programma; creare un nuovo documento; - dare un nome al documento; scrivere sul documento; - inserisci un'immagine - salva il documento.(Video 4, https://www.youtube.com/watch v=PafCMUVH\_OA&list=PLpQQipWcxwt85bD079KkDtIJBMBwaU2TK&in  $dex=2)$ 

5° Parte Risorsa 3

Video sulle presentazioni elettroniche/Video 5, https://www.youtube.com/watch? v=k6pg4nZS6fA&list=PLpQQipWcxwt\_KvhjMTsADzon\_GY\_vBGRL

Attività pratica- guardare un video su come fare una presentazione elettronica e svolgere un'attività pratica:

- dare un nome alla presentazione
- scrivere sul documento
- inserire un'immagine
- salvare il documento

Co-funded by the Erasmus+ Programme of the European Union

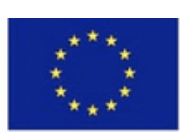

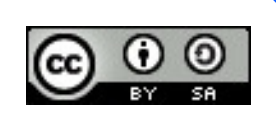

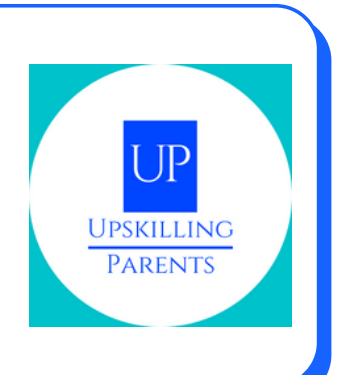

#### **OBIETTIVI DI APPRENDIMENTO**

- E-mail: (ricevere, inviare, allegare e/o aprire allegati scaricare e caricare - Interfaccia Computer e Interfaccia Smartphone)
- Esplorazione pratica
- Presentazione video sull'elaborazione di testi, e-mail e PowerPoint
- Realizzazione di attività pratiche.

#### **METODOLOGIE UTILIZZATE**

**Insegnamento frontale**

**ILavoro indviduale**

Co-funded by the Erasmus+ Programme of the European Union

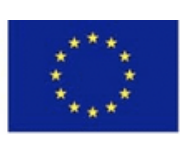

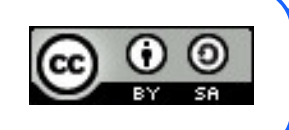

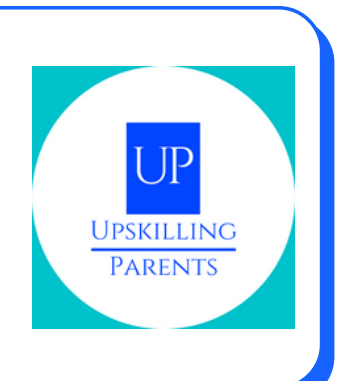

#### **RISORSE ONLINE**

Resource 1 to 3: [https://drive.google.com/drive/folders/1yIZozzqqJANtKlln7RUQxz0bQH8a](https://drive.google.com/drive/folders/1yIZozzqqJANtKlln7RUQxz0bQH8adRfD?usp=sharing) dRfD?usp=sharing Video 1, 2, 3, 4 and 5: all credits by [GCFLearnFree.org](https://www.youtube.com/channel/UCeYUHG6o0YguM-g23htdsSw)

Co-funded by the Erasmus+ Programme of the European Union

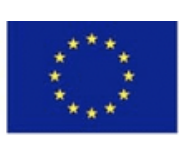

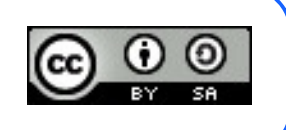